#### **Computer Graphics**

#### 4 - Transformation 2

Yoonsang Lee Spring 2020

#### **Topics Covered**

- 3D Affine Transformation
- OpenGL Transformation Functions
  - OpenGL "Current" Transformation Matrix
  - OpenGL Transformation Functions
  - Composing Transformations using OpenGL Functions
- Fundamental Idea of Transformation
- Affine Space & Coordinate-Free Concepts

### **3D Affine Transformation**

# PointRepresentationinCartesian&HomogeneousCoordinateSystem

| 0                                   | V                                                 |                                                        |  |  |  |  |
|-------------------------------------|---------------------------------------------------|--------------------------------------------------------|--|--|--|--|
|                                     | Cartesian<br>coordinate system                    | Homogeneous<br>coordinate system                       |  |  |  |  |
| A <b>2D point</b> is represented as | $\begin{bmatrix} p_x \\ p_y \end{bmatrix}$        | $\begin{bmatrix} p_x \\ p_y \\ 1 \end{bmatrix}$        |  |  |  |  |
| A <b>3D point</b> is represented as | $\begin{bmatrix} p_x \\ p_y \\ p_z \end{bmatrix}$ | $\begin{bmatrix} p_x \\ p_y \\ p_z \\ 1 \end{bmatrix}$ |  |  |  |  |

#### **Review of Linear Transform in 2D**

• Linear transformation in **2D** can be represented as matrix multiplication of ...

2x2 matrix or (in Cartesian coordinates)

3x3 matrix (in homogeneous coordinates)

 $\begin{bmatrix} m_{11} & m_{12} & 0 \\ m_{21} & m_{22} & 0 \\ 0 & 0 & 1 \end{bmatrix} \begin{bmatrix} p_x \\ p_y \\ 1 \end{bmatrix}$ 

$$\begin{bmatrix} m_{11} & m_{12} \\ m_{21} & m_{22} \end{bmatrix} \begin{bmatrix} p_x \\ p_y \end{bmatrix}$$

#### **Linear Transformation in 3D**

• Linear transformation in **3D** can be represented as matrix multiplication of ...

| (in C                                                      | <b>3x3 ma</b> artesian c   |                              | tes)                                              | or | (in ho                                                    | 4x4 n<br>mogened               | natrix                         | linate           | es)                                                    |
|------------------------------------------------------------|----------------------------|------------------------------|---------------------------------------------------|----|-----------------------------------------------------------|--------------------------------|--------------------------------|------------------|--------------------------------------------------------|
| $\begin{bmatrix} m_{11} \\ m_{21} \\ m_{31} \end{bmatrix}$ | $m_{12} \ m_{22} \ m_{32}$ | $m_{13} \\ m_{23} \\ m_{33}$ | $\begin{bmatrix} p_x \\ p_y \\ p_z \end{bmatrix}$ |    | $egin{array}{c} m_{11} \ m_{21} \ m_{31} \ 0 \end{array}$ | $m_{12} \ m_{22} \ m_{32} \ 0$ | $m_{13} \ m_{23} \ m_{33} \ 0$ | 0<br>0<br>0<br>1 | $\begin{bmatrix} p_x \\ p_y \\ p_z \\ 1 \end{bmatrix}$ |

#### **Linear Transformation in 3D**

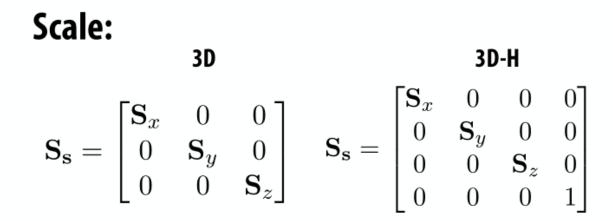

#### Shear (in x, based on y, z position):

$$\mathbf{H}_{x,\mathbf{d}} = \begin{bmatrix} 1 & \mathbf{d}_y & \mathbf{d}_z \\ 0 & 1 & 0 \\ 0 & 0 & 1 \end{bmatrix} \quad \mathbf{H}_{x,\mathbf{d}} = \begin{bmatrix} 1 & \mathbf{d}_y & \mathbf{d}_z & 0 \\ 0 & 1 & 0 & 0 \\ 0 & 0 & 1 & 0 \\ 0 & 0 & 0 & 1 \end{bmatrix}$$

#### **Linear Transformation in 3D**

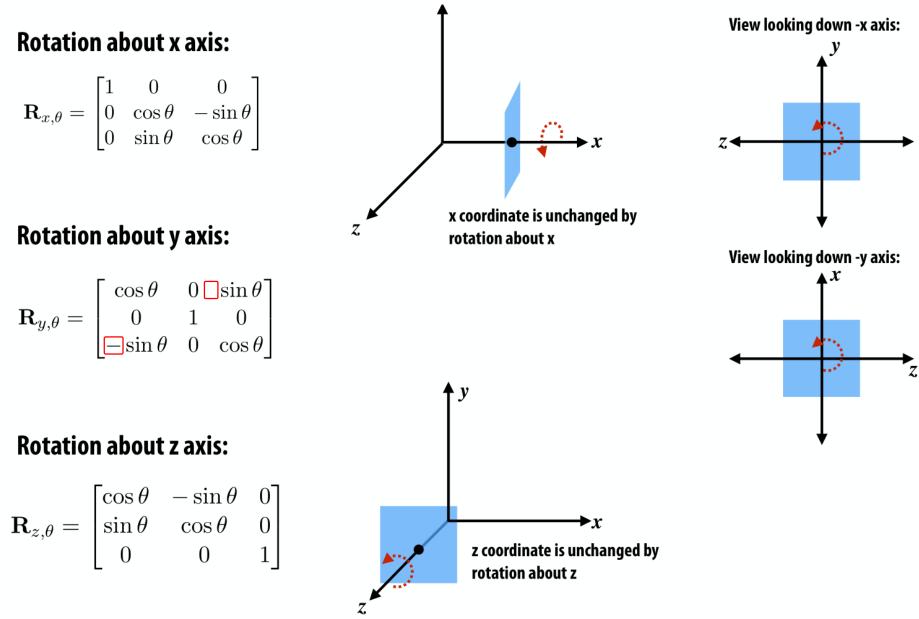

#### **Review of Translation in 2D**

• Translation in **2D** can be represented as ...

**Vector addition** (in Cartesian coordinates) Matrix multiplication of **3x3 matrix** (in homogeneous coordinates)

$$\begin{bmatrix} p_x \\ p_y \end{bmatrix} + \begin{bmatrix} u_x \\ u_y \end{bmatrix}$$

$$\begin{bmatrix} 1 & 0 & u_x \\ 0 & 1 & u_y \\ 0 & 0 & 1 \end{bmatrix} \begin{bmatrix} p_x \\ p_y \\ 1 \end{bmatrix}$$

#### **Translation in 3D**

• Translation in **3D** can be represented as ...

**Vector addition** (in Cartesian coordinates)

$$\begin{bmatrix} p_x \\ p_y \\ p_z \end{bmatrix} + \begin{bmatrix} u_x \\ u_y \\ u_z \end{bmatrix}$$

Matrix multiplication of  

$$\begin{array}{c}
 4x4 \text{ matrix} \\
\text{(in homogeneous coordinates)} \\
\begin{bmatrix}
 1 & 0 & 0 & u_x \\
 0 & 1 & 0 & u_y \\
 0 & 0 & 1 & u_z \\
 0 & 0 & 0 & 1
\end{array}
\begin{bmatrix}
 p_x \\
 p_y \\
 p_z \\
 1
\end{bmatrix}$$

#### **Review of Affine Transformation in 2D**

• In homogeneous coordinates, **2D** affine transformation can be represented as multiplication of **3x3 matrix**:

linear part 
$$\begin{bmatrix} m_{11} & m_{12} \\ m_{21} & m_{22} \\ 0 & 0 & 1 \end{bmatrix}$$
 translational part

#### **Affine Transformation in 3D**

• In homogeneous coordinates, **3D** affine transformation can be represented as multiplication of **4x4 matrix**:

#### [Practice] 3D Transformations

```
import glfw
from OpenGL.GL import *
from OpenGL.GLU import *
import numpy as np
def render(M):
    # enable depth test (we'll see details
later)
    glClear (GL COLOR BUFFER BIT |
GL DEPTH BUFFER BIT)
    glEnable (GL DEPTH TEST)
    glLoadIdentity()
    # use orthogonal projection (we'll see
details later)
    glOrtho(-1,1, -1,1, -1,1)
    # rotate "camera" position to see this
3D space better (we'll see details later)
    t = glfw.get time()
    gluLookAt(.1*np.sin(t),.1,
.1*np.cos(t), 0,0,0, 0,1,0)
```

```
# draw coordinate system: x in red,
y in green, z in blue
    glBegin(GL LINES)
    qlColor3ub(255, 0, 0)
    qlVertex3fv(np.array([0.,0.,0.]))
    glVertex3fv(np.array([1.,0.,0.]))
    qlColor3ub(0, 255, 0)
    glVertex3fv(np.array([0.,0.,0.]))
    glVertex3fv(np.array([0.,1.,0.]))
    qlColor3ub(0, 0, 255)
    glVertex3fv(np.array([0.,0.,0]))
    glVertex3fv(np.array([0.,0.,1.]))
    qlEnd()
    # draw triangle - p'=Mp
    glBegin (GL TRIANGLES)
    glColor3ub(255, 255, 255)
    glVertex3fv((M @
np.array([.0,.5,0.,1.]))[:-1])
    glVertex3fv((M @
np.array([.0,.0,0.,1.]))[:-1])
    glVertex3fv((M @
np.array([.5,.0,0.,1.]))[:-1])
    qlEnd()
```

```
def main():
    if not glfw.init():
        return
    window = glfw.create window(640,640,
"3D Trans", None, None)
    if not window:
        glfw.terminate()
        return
    glfw.make context current (window)
    glfw.swap interval(1)
    count = 0
    while not
glfw.window should close (window):
        glfw.poll events()
        # rotate -60 deg about x axis
        th = np.radians(-60)
        R = np.array([[1., 0., 0., 0.]])
          [0., np.cos(th), -np.sin(th), 0.],
           [0., np.sin(th), np.cos(th), 0.],
                       [0., 0., 0., 1.]]
        \# translate by (.4, 0., .2)
        T = np.array([[1.,0.,0.,.4]])
                       [0., 1., 0., 0.],
                       [0., 0., 1., 2],
                        [0., 0., 0., 1.]])
```

```
render(R) # p'=Rp
# render(T) # p'=Tp
# render(T @ R) # p'=TRp
# render(R @ T) # p'=RTp
glfw.swap_buffers(window)
glfw.terminate()
if name == "__main__":
main()
```

#### [Practice] Tips: Use Slicing

• You can use **slicing** for cleaner code (the behavior is the same as the previous page)

```
# ...
# rotate 60 deg about x axis
th = np.radians(-60)
R = np.identity(4)
R[:3,:3] = [[1.,0.,0.]],
             [0., np.cos(th), -np.sin(th)],
             [0., np.sin(th), np.cos(th)]]
\# translate by (.4, 0., .2)
T = np.identity(4)
T[:3,3] = [.4, 0., .2]
# . . .
```

### Quiz #1

- Go to <u>https://www.slido.com/</u>
- Join #cg-hyu
- Click "Polls"
- Submit your answer in the following format:
  - Student ID: Your answer
  - e.g. 2017123456: 4)
- Note that you must submit all quiz answers in the above format to be checked for "attendance".

## **OpenGL Transformation Functions**

#### **OpenGL "Current" Transformation Matrix**

- OpenGL is a "state machine".
  - If you set a value for a state, it remains in effect until you change it.
  - ex1) current color
  - ex2) current transformation matrix

• An OpenGL context keeps the "current" transformation matrix somewhere in the memory.

#### **OpenGL "Current" Transformation Matrix**

- OpenGL always draws an object with the **current transformation matrix**.
- Let's say **p** is a vertex position of an object,
- and **C** is the current transformation matrix,
- If you set the vertex position using glVertex3fv(**p**),
- OpenGL will draw the vertex at the position of **Cp**

#### **OpenGL "Current" Transformation Matrix**

- Except today's practice code (which use glOrtho() and gluLookAt()), the current transformation matrix we've used so far is the **identity matrix**.
- This is done by **glLoadIdentity()** replace the current matrix with the identity matrix.
- If the current transformation matrix is the **identity**, all objects are drawn in the Normalized Device Coordinate (**NDC**) space.

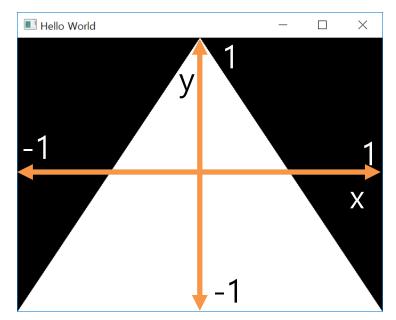

### **OpenGL Transformation Functions**

- OpenGL provides a number of functions *to manipulate the current transformation matrix*.
- At the beginning of each rendering iteration, you have to set the current matrix to the identity matrix with **glLoadIdentity**().
- Then you can manipulate the current matrix with following functions:
- Scale, rotate, translate with parameters
  - glScale\*()
  - glRotate\*()
  - glTranslate\*()
  - OpenGL doesn't provide functions like glShear\*() and glReflect\*()
- Direct manipulation of the current matrix
  - glMultMatrix\*()

```
import glfw
from OpenGL.GL import *
from OpenGL.GLU import *
import numpy as np
```

gCamAng = 0.

```
def render(camAng):
    glClear(GL_COLOR_BUFFER_BIT|GL_DEPTH_BUFFER_BIT)
    glEnable(GL_DEPTH_TEST)
```

```
# set the current matrix to the identity matrix
glLoadIdentity()
```

```
# use orthogonal projection (multiply the current
matrix by "projection" matrix - we'll see details
later)
```

```
glOrtho(-1,1, -1,1, -1,1)
```

```
# rotate "camera" position (multiply the current
matrix by "camera" matrix - we'll see details later)
gluLookAt(.1*np.sin(camAng),.1,.1*np.cos(camAng),
0,0,0, 0,1,0)
```

```
# draw coordinates
glBegin(GL_LINES)
glColor3ub(255, 0, 0)
glVertex3fv(np.array([0.,0.,0.]))
glVertex3fv(np.array([1.,0.,0.]))
glColor3ub(0, 255, 0)
glVertex3fv(np.array([0.,0.,0.]))
glColor3ub(0, 0, 255)
glVertex3fv(np.array([0.,0.,0]))
glVertex3fv(np.array([0.,0.,0]))
glVertex3fv(np.array([0.,0.,1.]))
glEnd()
```

#### 

#### [Practice] OpenGL Trans. Functions

```
def key callback (window, key, scancode, action,
mods):
    global gCamAng
    # rotate the camera when 1 or 3 key is pressed
or repeated
    if action==glfw.PRESS or action==glfw.REPEAT:
        if key==glfw.KEY 1:
            gCamAng += np.radians(-10)
        elif key==glfw.KEY 3:
            gCamAng += np.radians(10)
def main():
    if not glfw.init():
        return
    window = glfw.create window(640,640, 'OpenGL
Trans. Functions', None, None)
    if not window:
        glfw.terminate()
        return
    glfw.make context current (window)
    glfw.set key callback (window, key callback)
    while not glfw.window should close(window):
        glfw.poll events()
        render(gCamAng)
        glfw.swap buffers(window)
    glfw.terminate()
if name == " main ":
    main()
```

#### [Practice] OpenGL Trans. Functions

```
def drawTriangleTransformedBy(M):
    # p1=(0,.5,0), p2=(0,0,0), p3=(.5,0,0)
    glBegin(GL_TRIANGLES)
    glVertex3fv((M @ np.array([.0,.5,0.,1.]))[:-1])
    glVertex3fv((M @ np.array([.0,.0,0.,1.]))[:-1])
    glVertex3fv((M @ np.array([.5,.0,0.,1.]))[:-1])
    glEnd()
```

```
def drawTriangle():
    # p1=(0, 5,0), p2=
```

```
# p1=(0,.5,0), p2=(0,0,0), p3=(.5,0,0)
glBegin(GL_TRIANGLES)
glVertex3fv(np.array([.0,.5,0.]))
glVertex3fv(np.array([.0,.0,0.]))
glVertex3fv(np.array([.5,.0,0.]))
glEnd()
```

#### glScale\*()

• glScale\*(*x*, *y*, *z*) - multiply the current matrix by a scaling matrix

-x, y, z : scale factors along the x, y, and z axes

- Let's call the current matrix C
- Calling glScale\*(*x*, *y*, *z*) will update the current matrix as follows:
- $C \leftarrow CS$  (right-multiplication by S)

$$=\begin{pmatrix} x & 0 & 0 & 0 \\ 0 & y & 0 & 0 \\ 0 & 0 & z & 0 \\ 0 & 0 & 0 & 1 \end{pmatrix}$$

S

#### [Practice] glScale\*()

```
def render():
    # ...
    # edit here
    glColor3ub(255, 255, 255)
    \# 1) & 2) all draw a triangle with the same transformation
    # (scale by [2., .5, 0.]) - p'= CSp
    # (C: current transformation matrix at this point)
    # 1)
    glScalef(2., .5, 0.)
    drawTriangle()
    # 2)
    \# S = np.identity(4)
    \# S[0,0] = 2.
    \# S[1,1] = .5
    \# S[2,2] = 0.
    # drawTriangleTransformedBy(S)
```

#### glRotate\*()

- glRotate\*(*angle*, *x*, *y*, *z*) multiply the current matrix by a rotation matrix
  - *angle* : angle of rotation, **in degrees**
  - -x, y, z : x, y, z coord. value of rotation axis vector

- Calling glRotate\*(*angle*, *x*, *y*, *z*) will update the current matrix as follows:
- $C \leftarrow CR$  (right-multiplication by R)

#### R is a rotation matrix

#### [Practice] glRotate\*()

```
def render():
    # ...
    # edit here
    glColor3ub(255, 255, 255)
    # 1) & 2) all draw a triangle with the same transformation
    # (rotate 60 deg about x axis) - p'= CRp
    # (C: current transformation matrix at this point)
    # 1)
    glRotatef (60, 1, 0, 0)
    drawTriangle()
    # 2)
    # th = np.radians(60)
    \# R = np.identity(4)
    \# R[:3,:3] = [[1.,0.,0.]],
                # [0., np.cos(th), -np.sin(th)],
                # [0., np.sin(th), np.cos(th)]]
    # drawTriangleTransformedBy(R)
```

### glTranslate\*()

• glTranslate\*(*x*, *y*, *z*) - multiply the current matrix by a translation matrix

-x, y, z: x, y, z coord. value of a translation vector

- Calling glTranslate\*(*x*, *y*, *z*) will update the current matrix as follows:
- $C \leftarrow CT$  (right-multiplication by T)

$$T = \begin{pmatrix} 1 & 0 & 0 & x \\ 0 & 1 & 0 & y \\ 0 & 0 & 1 & z \\ 0 & 0 & 0 & 1 \end{pmatrix}$$

#### [Practice] glTranslate\*()

```
def render():
    # ...
    # edit here
    glColor3ub(255, 255, 255)
    \# 1) & 2) all draw a triangle with the same transformation
    # (translate by [.4, 0, .2]) - p' = CTp
    # (C: current transformation matrix at this point)
    # 1)
    qlTranslatef(.4, 0, .2)
    drawTriangle()
    # 2)
    \# T = np.identity(4)
    \# T[:3,3] = [.4, 0., .2]
    # drawTriangleTransformedBy(T)
```

#### glMultMatrix\*()

- glMultiMatrix\*(*m*) multiply the current transformation matrix with the matrix *m* 
  - *m* : 4x4 **column-major** matrix
  - Note that a np.ndarray object stores data in **row-major** order
  - You have to pass the transpose of np.ndarray to glMultMatrix()

If this is the memory layout of a stored 4x4 matrix:

|      |                   |             |      | -                     |                                     |               |      |      | i            |       |              |                       |         |            |       |
|------|-------------------|-------------|------|-----------------------|-------------------------------------|---------------|------|------|--------------|-------|--------------|-----------------------|---------|------------|-------|
| m[0] | m[1]              | m[2]        | m[3] | m[4]                  | m[5]                                | m[6]          | m[7] | m[8] | m[9]         | m[10] | m[11]        | m[12]                 | m[13]   | m[14]      | m[15] |
| L    | $\lceil m \rceil$ | 0] <i>n</i> | n[4] | m[8]                  | 3] n                                | n[12]         | 1    | [ m  | n[0]         | m[1   | L] (         | m[2]                  | m       | [3] ]      |       |
|      | m[                | 1] <i>n</i> | n[5] | m[8] m[9] m[10] m[11] | )] n                                | n[13]         |      | m    | <i>ı</i> [4] | m[5]  | 6] (         | m[2] m[6] m[10] n[14] | m       | [3]<br>[7] |       |
|      | m[m]              | 2] n        | n[6] | m[1]                  | $\begin{bmatrix} 0 \end{bmatrix} n$ | n[14]         |      |      | n[8] $[12]$  | m[9]  | )] 7<br>2] ~ | n[10]                 | m[      | 11]<br>15] |       |
|      |                   |             |      | m[1]<br>n-majo        |                                     | <i>u</i> [10] | 1    | Γ11  | [12]         |       | w-ma         |                       | $m_{[}$ | 10]]       |       |

#### glMultMatrix\*()

• Calling glMultMatrix\*(M) will update the current matrix as follows:

•  $C \leftarrow CM$  (right-multiplication by M)

#### [Practice] glMultMatrix\*()

```
def render():
    # ...
    # edit here
    # rotate 30 deg about x axis
    th = np.radians(30)
    R = np.identity(4)
    R[:3,:3] = [[1.,0.,0.]],
                [0., np.cos(th), -np.sin(th)],
                 [0., np.sin(th), np.cos(th)]]
    # translate by (.4, 0., .2)
    T = np.identity(4)
    T[:3,3] = [.4, 0., .2]
    glColor3ub(255, 255, 255)
    \# 1) & 2) & 3) all draw a triangle with the same
transformation - p`=CRTp
    # (C: current transformation matrix at this
moment)
    # 1)
    glMultMatrixf(R.T)
    glMultMatrixf(T.T)
    drawTriangle()
```

```
# 2)
# glMultMatrixf((R@T).T)
# drawTriangle()
# 3)
# drawTriangleTransformedBy(R@T)
```

#### **Composing Transformations using OpenGL Functions**

• Let's say the current matrix is the identity **I** 

```
glTranslatef(x, y, z) # T
glRotatef(angle, x, y, z) # R
drawTriangle() # p
```

```
will update the
```

current matrix to **TR** 

- A vertex p of the triangle will be drawn at TRp (p'=TRp)
- $\rightarrow$  **p** is first rotated by **R**, then translated by **T**.

#### Quiz #2

- Go to <u>https://www.slido.com/</u>
- Join #cg-hyu
- Click "Polls"
- Submit your answer in the following format:
  - Student ID: Your answer
  - e.g. 2017123456: 4)
- Note that you must submit all quiz answers in the above format to be checked for "attendance".

#### **Fundamental Idea of Transformation**

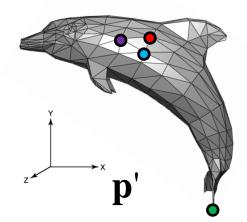

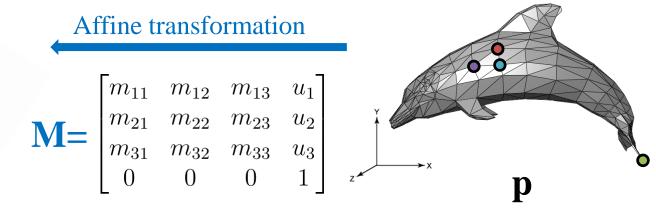

| Fundamental idea                                                                                         | Implementation 1: Using<br>numpy matrix multiplication                                                                                                   | Implementation 2: Using<br>OpenGL transformation<br>functions                                                                                                    |  |  |  |  |  |
|----------------------------------------------------------------------------------------------------|----------------------------------------------------------------------------------------------------|----------------------------------------------------------------------------------------------------|--|--|--|--|--|
| $\begin{array}{cccccccccccccccccccccccccccccccccccc$                                                     | glVertex3fv(Mp <sub>1</sub> )<br>glVertex3fv(Mp <sub>2</sub> )<br>glVertex3fv(Mp <sub>3</sub> )<br>glVertex3fv(Mp <sub>N</sub> )<br>(slicing is omitted) | <pre>glMultMatrixf(M) (M.T for numpy array) glVertex3fv(p1) glVertex3fv(p2) glVertex3fv(p3) glVertex3fv(pN) (or you can use glScalef(x,y,z), glRotatef(ang,x,y,z),</pre> |  |  |  |  |  |
| An array that stores all<br>vertex data.<br>This enables very fast<br>drawing.<br>(We'll cover it later) |                                                                                                    | glTranslatef(x,y,z))                                                                                                    |  |  |  |  |  |

| Fundamental idea                                                                                                    | Implementation 1: Using<br>numpy matrix multiplication                                                                                                   | Implementation 2: Using<br>OpenGL transformation<br>functions                                                                                                    |
|----------------------------------------------------------------------------------------------------|----------------------------------------------------------------------------------------------------|----------------------------------------------------------------------------------------------------|
| $\begin{array}{cccccccccccccccccccccccccccccccccccc$                                                                                                    | glVertex3fv(Mp <sub>1</sub> )<br>glVertex3fv(Mp <sub>2</sub> )<br>glVertex3fv(Mp <sub>3</sub> )<br>glVertex3fv(Mp <sub>N</sub> )<br>(slicing is omitted) | <pre>glMultMatrixf(M) (M.T for numpy array) glVertex3fv(p1) glVertex3fv(p2) glVertex3fv(p3) glVertex3fv(pN) (or you can use glScalef(x,y,z), glRotatef(ang,x,y,z), glTranslatef(x,y,z))</pre> |
| An array that stores all<br>vertex data.<br>This enables very fast                                                                                                    | • Performance drawback:<br>CPU performs all matrix<br>multiplications                                                                                    | • Faster than the left method because GPU performs matrix multiplications                                                                                                    |
| <ul> <li>drawing.<br/>(We'll cover it later)</li> <li>(Actually, calling a large number of glVertex3f() is not<br/>applicable to serious OpenGL programs. Instead they us<br/>vertex array.)</li> </ul> |                                                                                                    |                                                                                                    |

#### **Fundamental Idea of Transformation**

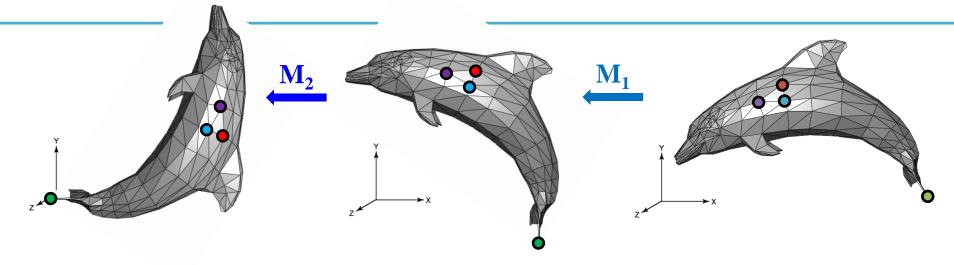

| Fundamental idea                                                                                                    | Implementation 1: Using<br>numpy matrix multiplication                                 | Implementation 2: Using<br>OpenGL transformation<br>functions                                                                                                 |
|----------------------------------------------------------------------------------------------------|----------------------------------------------------------------------------------------|----------------------------------------------------------------------------------------------------|
| $\mathbf{p}_{1}' \leftarrow \mathbf{M}_{2} \mathbf{M}_{1} \mathbf{p}_{1}$ $\mathbf{p}_{2}' \leftarrow \mathbf{M}_{2} \mathbf{M}_{1} \mathbf{p}_{2}$ $\mathbf{p}_{3}' \leftarrow \mathbf{M}_{2} \mathbf{M}_{1} \mathbf{p}_{3}$ $\cdot \cdot \cdot \cdot \cdot \cdot \cdot \cdot \cdot \cdot \cdot \cdot \cdot \cdot \cdot \cdot \cdot \cdot \cdot $ | glVertex3fv( $M_2M_1p_1$ )<br>glVertex3fv( $M_2M_1p_2$ )<br>glVertex3fv( $M_2M_1p_3$ ) | $glMultMatrixf(M_{2})$<br>$glMultMatrixf(M_{1})$<br>or<br>$glMultMatrixf(M_{2}M_{1})$<br>$glVertex3fv(p_{1})$<br>$glVertex3fv(p_{2})$<br>$glVertex3fv(p_{3})$ |
| $\mathbf{p}_{\mathrm{N}}' \leftarrow \mathbf{M}_{2} \mathbf{M}_{1} \mathbf{p}_{\mathrm{N}}$                                                                                                    | glVertex3fv( $M_2M_1p_N$ )<br>(slicing is omitted)                                     | glVertex3fv(p <sub>N</sub> )<br>(or you can use combination<br>of glScalef(x,y,z),<br>glRotatef(ang,x,y,z),<br>glTranslatef(x,y,z))                           |

#### **Fundamental Idea is Most Important!**

 If you see the term "transformation", what you have to think of is:

• Not this one:

glScalef(x, y, x)
glRotatef(angle, x, y, z)
glTranslatef(x, y, z)

### **Fundamental Idea is Most Important!**

- glScalef(), glRotatef(), glTranslatef() are only in legacy OpenGL, not in DirectX, Unity, Unreal, modern OpenGL, ...
- For example, in modern OpenGL, one have to directly multiply a transformation matrix to a vertex position in *vertex shader*.
  - Very similar to our first method using numpy matrix multiplication
- That's why I started the transformation lectures with numpy matrix multiplication, not OpenGL transform functions.
  - The fundamental idea is the most important!
- But in this class, you have to know how to use these gl transformation functions anyway.
  - They provide much faster computation.

# Affine Space & Coordinate-Free Concepts

#### **Coordinate-invariant (Coordinate-free)**

• Traditionally, computer graphics packages are implemented using *homogeneous coordinates*.

• We will see *affine space* and *coordinate-invariant geometric programming* concepts and their relationship with the homogeneous coordinates.

• Because of historical reasons, it has been called *"coordinate-free"* geometric programming.

#### Points

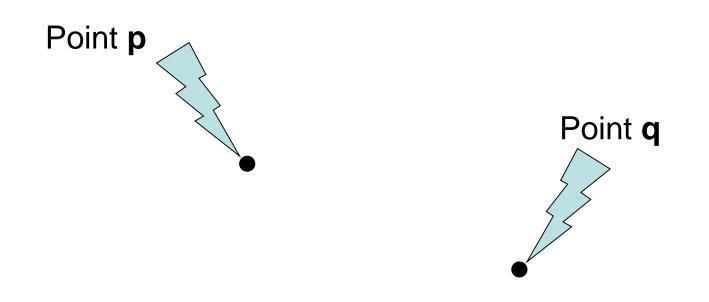

• What is the "sum" of these two "points" ?

#### If you assume coordinates, ...

$$p = (x_1, y_1)$$
  
 $q = (x_2, y_2)$ 

- The sum is (x<sub>1</sub>+x<sub>2</sub>, y<sub>1</sub>+y<sub>2</sub>)
  - Is it correct ?
  - Is it geometrically meaningful ?

#### If you assume coordinates, ...

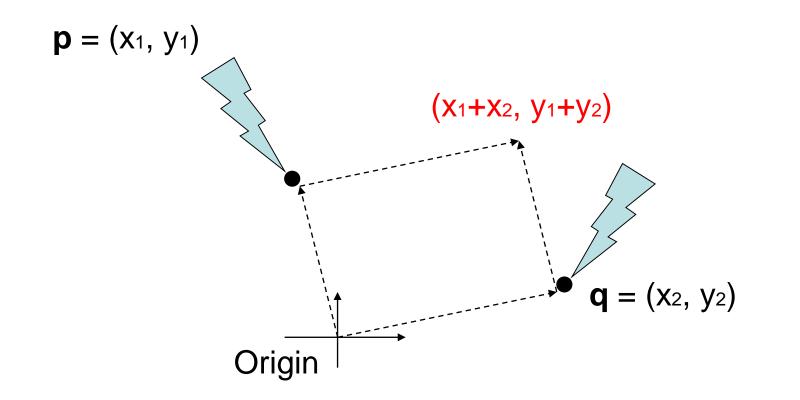

- Vector sum
  - (x<sub>1</sub>, y<sub>1</sub>) and (x<sub>2</sub>, y<sub>2</sub>) are considered as vectors from the origin to p and q, respectively.

#### If you select a different origin, ...

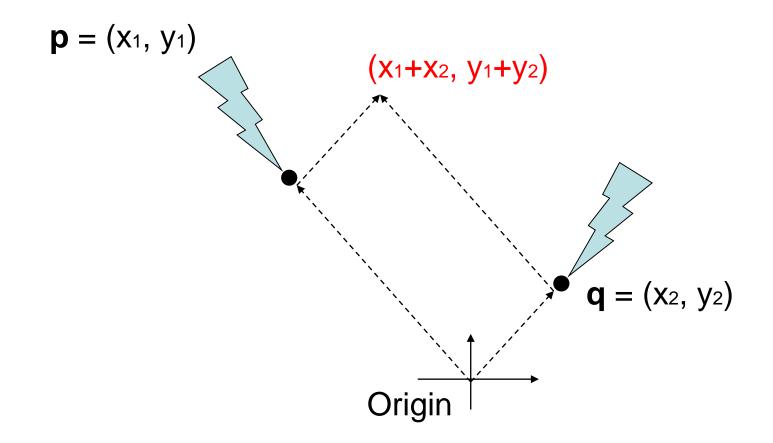

If you choose a different coordinate frame, you will get a different result

#### **Points and Vectors**

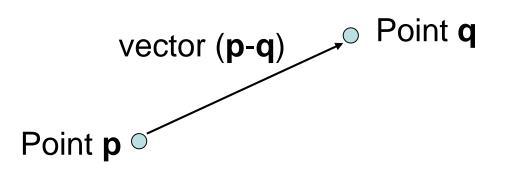

- A *point* is a position specified with coordinate values.
- A vector is specified as the difference between two points.
- If an origin is specified, then a point can be represented by a vector from the origin.
- But, a point is still not a vector in *coordinate-free* concepts.

### **Points & Vectors are Different!**

- Mathematically (and physically),
- *Points* are **locations in space**.
- Vectors are displacements in space.

- An analogy with time:
- *Times* (or datetimes) are **locations in time**.
- *Durations* are **displacements in time**.

#### **Vector and Affine Spaces**

#### Vector space

- Includes vectors and related operations
- No points

#### Affine space

- Superset of vector space
- Includes vectors, points, and related operations

### **Vector spaces**

- A vector space consists of
  - Set of vectors, together with
  - Two operations: addition of vectors and multiplication of vectors by scalar numbers
- A *linear combination* of vectors is also a vector

 $\mathbf{u}_0, \mathbf{u}_1, \cdots, \mathbf{u}_N \in V \implies c_0 \mathbf{u}_0 + c_1 \mathbf{u}_1 + \cdots + c_N \mathbf{u}_N \in V$ 

# **Affine Spaces**

- An *affine space* consists of
  - Set of points, an associated vector space, and
  - Two operations: the difference between two points and the addition of a vector to a point

#### **Coordinate-Free Geometric Operations**

- Addition
- Subtraction
- Scalar multiplication

# Addition

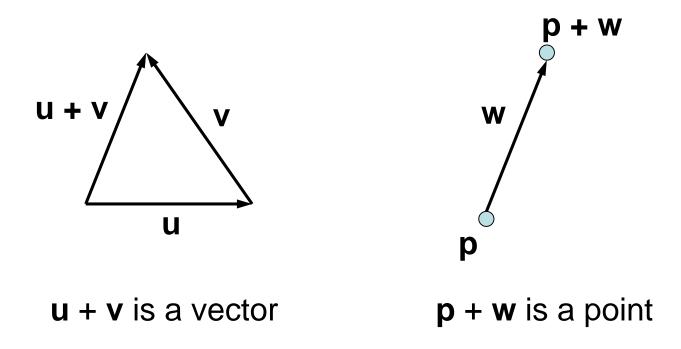

u, v, w : vectors p, q : points

### **Subtraction**

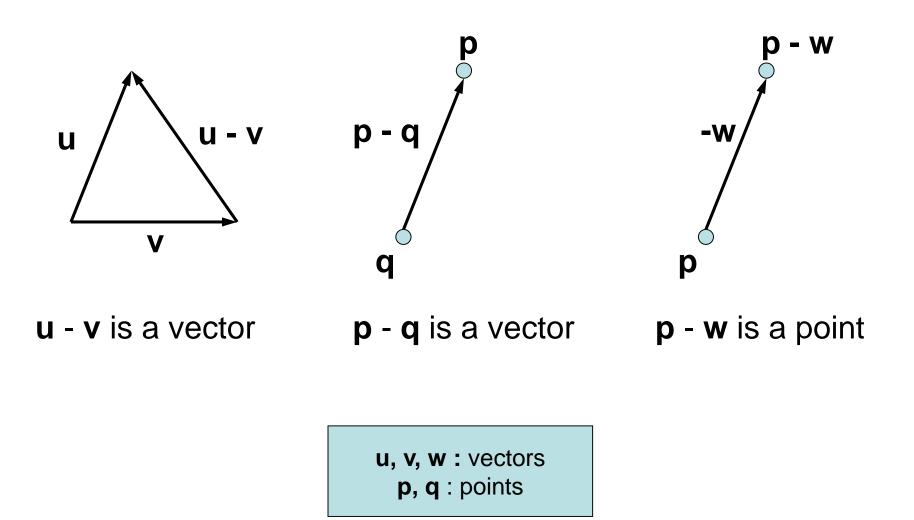

# **Scalar Multiplication**

scalar • vector = vector

- 1 point = point
- $0 \cdot point = vector$
- $c \cdot point = (undefined)$  if  $(c \neq 0, 1)$

# Affine Frame

- A *frame* is defined as a set of vectors {v<sub>i</sub> | i=1, ..., N} and a point o
  - Set of vectors {v<sub>i</sub>} are bases of the associate vector space
  - o is an origin of the frame
  - -N is the dimension of the affine space
  - Any point **p** can be written as

$$\mathbf{p} = \mathbf{0} + c_1 \mathbf{v}_1 + c_2 \mathbf{v}_2 + \dots + c_N \mathbf{v}_N$$

- Any vector v can be written as

$$\mathbf{v} = c_1 \mathbf{v}_1 + c_2 \mathbf{v}_2 + \dots + c_N \mathbf{v}_N$$

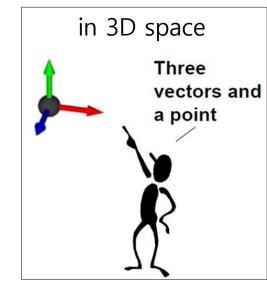

#### Summary

• In an affine space,

point + point = undefined point - point = vector point  $\pm$  vector = point vector  $\pm$  vector = vector scalar • vector = vector scalar • point = point = vector = undefined

iff scalar = 1 iff scalar = 0 otherwise

#### **Points & Vectors in Homogeneous Coordinates**

- In 3D spaces,
- A **point** is represented: (x, y, z, **1**)
- A vector can be represented: (x, y, z, **0**)

$$(x_{1}, y_{1}, z_{1}, 1) + (x_{2}, y_{2}, z_{2}, 1) = (x_{1}+x_{2}, y_{1}+y_{2}, z_{1}+z_{2}, 2)$$

$$point point undefined$$

$$(x_{1}, y_{1}, z_{1}, 1) - (x_{2}, y_{2}, z_{2}, 1) = (x_{1}-x_{2}, y_{1}-y_{2}, z_{1}-z_{2}, 0)$$

$$point point vector$$

$$(x_{1}, y_{1}, z_{1}, 1) + (x_{2}, y_{2}, z_{2}, 0) = (x_{1}+x_{2}, y_{1}+y_{2}, z_{1}+z_{2}, 1)$$

$$point vector point$$

## A Consistent Model

- Behavior of affine frame coordinates is completely consistent with our intuition
  - Subtracting two points yields a vector
  - Adding a vector to a point produces a point
  - If you multiply a vector by a scalar you still get a vector
  - Scaling points gives a nonsense 4<sup>th</sup> coordinate element in most cases

$$\begin{bmatrix} a_{1} \\ a_{2} \\ a_{3} \\ 1 \end{bmatrix} - \begin{bmatrix} b_{1} \\ b_{2} \\ b_{3} \\ 1 \end{bmatrix} = \begin{bmatrix} a_{1} - b_{1} \\ a_{2} - b_{2} \\ a_{3} - b_{3} \\ 0 \end{bmatrix} \qquad \begin{bmatrix} a_{1} \\ a_{2} \\ a_{3} \\ 1 \end{bmatrix} + \begin{bmatrix} v_{1} \\ v_{2} \\ v_{3} \\ 0 \end{bmatrix} = \begin{bmatrix} a_{1} + v_{1} \\ a_{2} + v_{2} \\ a_{3} + v_{3} \\ 1 \end{bmatrix}$$

#### **Points & Vectors in Homogeneous Coordinates**

• Multiplying affine transformation matrix to a point and a vector:

$$\begin{bmatrix} M & \mathbf{t} \\ \mathbf{0}^T & 1 \end{bmatrix} \begin{bmatrix} \mathbf{p} \\ 1 \end{bmatrix} = \begin{bmatrix} M\mathbf{p} + \mathbf{t} \\ 1 \end{bmatrix} \begin{bmatrix} M & \mathbf{t} \\ \mathbf{0}^T & 1 \end{bmatrix} \begin{bmatrix} \mathbf{v} \\ \mathbf{0} \end{bmatrix} = \begin{bmatrix} M\mathbf{v} \\ \mathbf{0} \end{bmatrix}$$
point  $\longrightarrow$  point vector vector

• Note that translation is not applied to a vector!

### Quiz #3

- Go to <u>https://www.slido.com/</u>
- Join #cg-hyu
- Click "Polls"
- Submit your answer in the following format:
  - Student ID: Your answer
  - e.g. 2017123456: 4)
- Note that you must submit all quiz answers in the above format to be checked for "attendance".

#### Next Time

- Lab in this week:
  - Lab assignment 4

- Next lecture:
  - 5 Affine Matrix, Rendering Pipeline

- Acknowledgement: Some materials come from the lecture slides of
  - Prof. Kayvon Fatahalian and Prof. Keenan Crane, CMU, <u>http://15462.courses.cs.cmu.edu/fall2015/</u>
  - Prof. Jehee Lee, SNU, <u>http://mrl.snu.ac.kr/courses/CourseGraphics/index\_2017spring.html</u>
  - Prof. Sung-eui Yoon, KAIST, https://sglab.kaist.ac.kr/~sungeui/CG/